## **ACES Middle School Log-In Information**

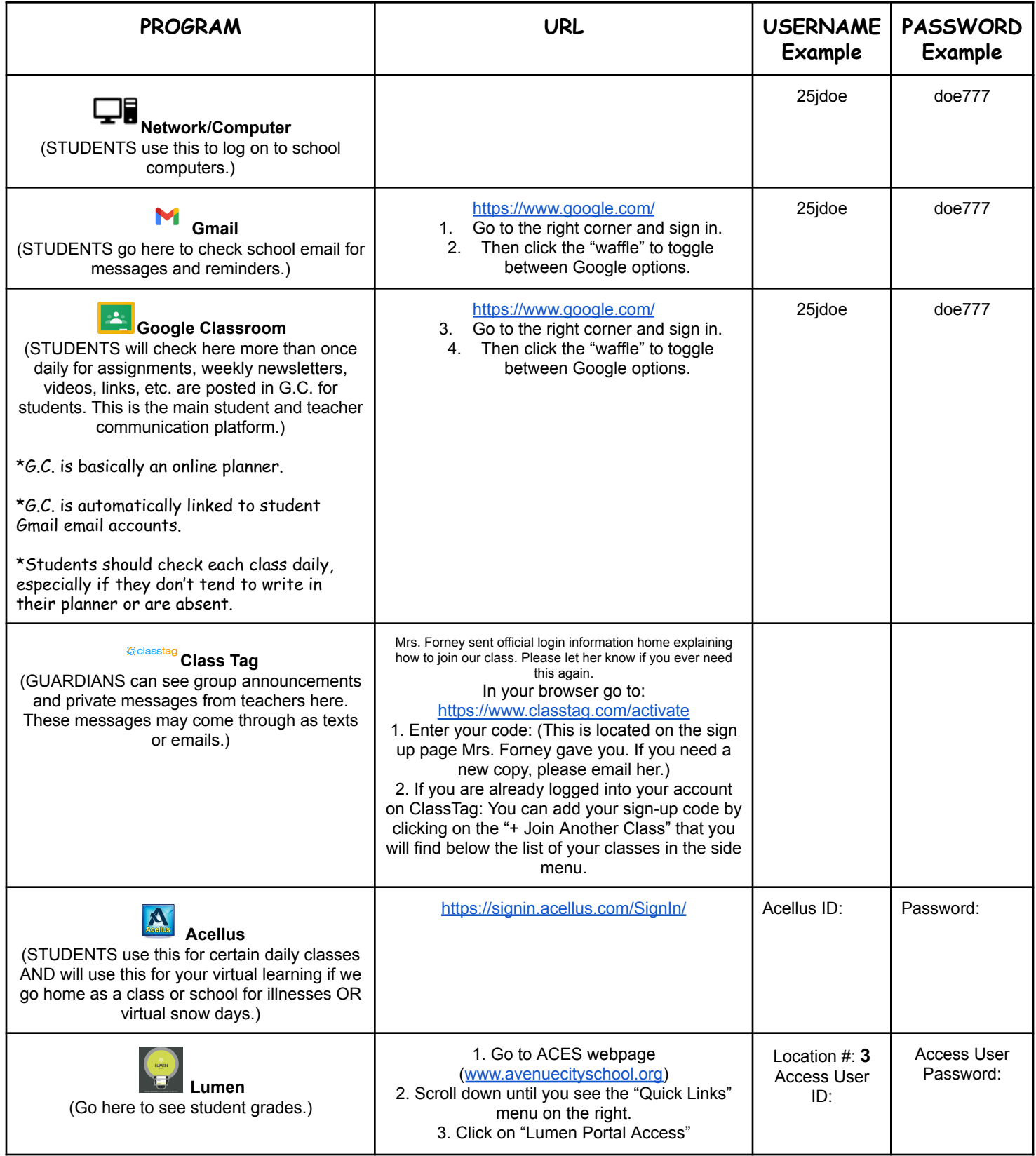

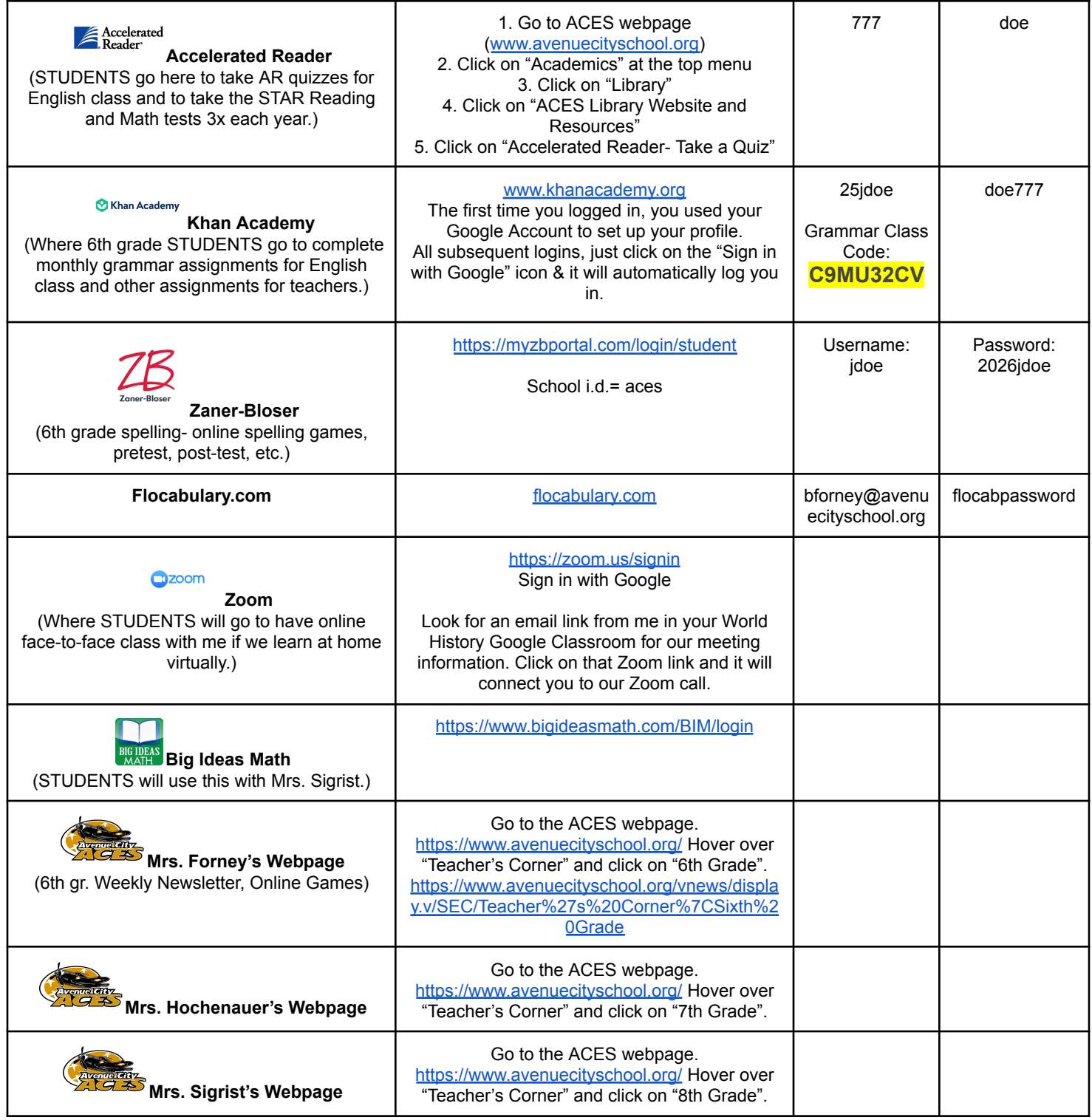

[bforney@avenuecityschool.org](mailto:bforney@avenuecityschool.org)- Mrs. Forney- 6th grade Home Room, World History, English [lhochenauer@avenuecityschool.org-](mailto:lhochenauer@avenuecityschool.org) Mrs. Hochenauer- 7th grade Home Room, Science [jsigrist@avenuecityschool.org-](mailto:jsigrist@avenuecityschool.org) Mrs. Sigrist- 8th grade Home Room, Math [jzvolanek@avenuecityschool.org](mailto:jzvolanek@avenuecityschool.org)- Mrs. Zvolanek- Librarian/Coding

[smilne@avenuecityschool.org](mailto:smilne@avenuecityschool.org)- Miss Milne- Counseling [jwing@avenuecityschool.org](mailto:jwing@avenuecityschool.org)- Mrs. Wing- Music [jschaeffer@avenuecityschool.org-](mailto:jschaeffer@avenuecityschool.org) Mrs. Schaeffer- Art [kdyer@avenuecityschool.org](mailto:kdyer@avenuecityschool.org)- Coach Dyer- P.E.

## **Gmail**

\*Each student has a gmail school email account.

\*Students need to check this daily for Google Classroom notifications and emails from teachers.

\*If we ever need to go virtual, students will receive their Zoom meeting invites here in their gmail account.

Ex. [23jdoe@avenuecityschool.org](mailto:23jdoe@avenuecityschool.org)

Ex. Username: 23jdoe Ex. Password: doe777

## **Google Classroom (G.C.)**

\*This is basically an online planner.

\*This is automatically linked to student gmail email accounts.

\*Students should check each class daily.

\*\*To get to Google Classroom,

1) Students open their gmail email account

2) Click on the grid (waffle bar) in the upper righthand corner

3) Click on "Classroom".

\*Here you will see each of your child's classes that have a Google Classroom site.

## **Acellus** <https://www.acellus.com/>

\*This is where students go for certain online videos/lessons for classes. \*If we go virtual, this is where students will do their work.

Acellus ID:

Acellus Password:

**Khan Academy**